# [Upgrade to revision] e² studio Integrated Development Environment V7.1.0

R20TS0352EJ0100 Rev.1.00 Oct. 01, 2018

#### Outline

We have updated the e<sup>2</sup> studio integrated development environment from V7.0.0 to V7.1.0. Support for a new device group in the RZ/A series; RZ/A2M has been added, and Smart Configurator as well as a new function, MMU view are now available for this device group.

Refer to the following URL for an overview of the product.

https://www.renesas.com/e2studio

#### Products and Versions to Be Updated

 $\triangleright$  e<sup>2</sup> studio V7.0.0

To check the version of the e<sup>2</sup> studio, from the [Help] menu click on the [About e2 studio] to open the dialog.

### 2. Main Features of Update

The main features of the update are as follows. Refer to the release note for details.

The document will be available from October 5.

https://www.renesas.com/search/keyword-search.html#genre=document&q=r20ut4393ee

## 2.1 Improved Functionality

- > Expansion of the Smart Configurator function
- Smart Configurator is now available in the following device group.

RZ family: RZ/A2M group

- The basic configurations of the embedded application for the RZ/A2M device group; including the driver codes for the clocks, pins and MMUs can be generated using the dedicated GUI, and these settings can be applied to the source program.

#### MMU configuration panel:

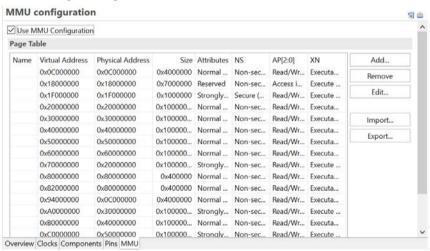

- Smart Configurator can change the sample codes for the drivers of peripheral functions and apply these configurations to the source program.

- ➤ Addition of the MMU view function
- We have added a "MMU view" function, which displays the MMU configurations and the controller status during debugging of RZ/A projects.

You can easily view the status of the virtual/physical address as well as the register settings on the screen.

As the page table of the MMU is very complicated, it is difficult to check the setting values and status without using the MMU view.

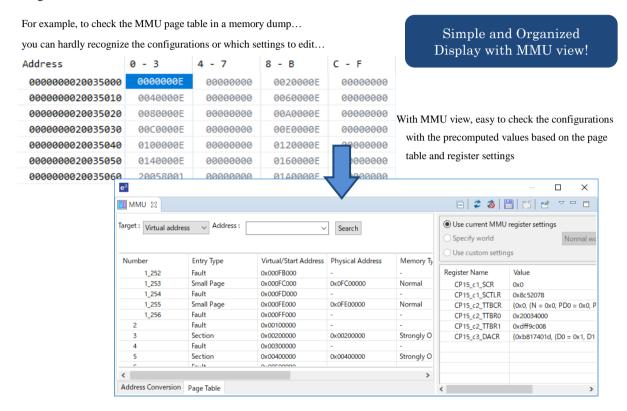

- Addition of Measure Run-Break Time function
- As with the Run-Break timer function of the CS+, e² studio now has a function to display the measurement result of the execution time from the recent start point to the breakpoint in the status bar. This enables you to measure the execution time easily without having to set the settings such as event timer.

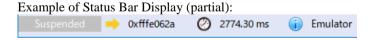

## 2.2 Addition of Supported Devices

Support for the following device group has been added. For the product names of the supported devices, refer to the release note.

- Support for the RZ/A2M group has been added. You can now create, build, and debug projects with these devices. Smart Configurator is also available as stated above.
- > Support for the devices below has been added due to the update of the SEGGER J-Link Emulator driver.
  - In the RX651/65N device group, in addition to the products without the graphic controller, products equipped with the graphic controller (ROM size 1.5MB or more) is now supported.

## 3. Updating Your Product

Download the e<sup>2</sup> studio installer from the URL below. (V7.1.0 will be available on October 5.) https://www.renesas.com/e2studio#download

- Note 1: Read the notes on the download page before starting the installation. .
  - 2: There are two types of installers; online installer (web installer) and offline installer. Use the offline installer if you are not connected to internet or you need to download a specific version other than the latest version.
  - 3: Do not open a workspace used with a different version of e<sup>2</sup> studio with the newly installed e<sup>2</sup> studio. Create a new folder, specify it as a workspace and import the project from the original workspace.

## **Revision History**

|      |               | Description |                      |
|------|---------------|-------------|----------------------|
| Rev. | Date          | Page        | Summary              |
| 1.00 | Oct. 01, 2018 | -           | First edition issued |
|      |               |             |                      |

TOYOSU FORESIA, 3-2-24 Toyosu, Koto-ku, Tokyo 135-0061 Japan Renesas Electronics Corporation

## **■**Inquiry

https://www.renesas.com/contact/

Renesas Electronics has used reasonable care in preparing the information included in this document, but Renesas Electronics does not warrant that such information is error free. Renesas Electronics assumes no liability whatsoever for any damages incurred by you resulting from errors in or omissions from the information included herein.

The past news contents have been based on information at the time of publication. Now changed or invalid information may be included.

The URLs in the Tool News also may be subject to change or become invalid without prior notice.

All trademarks and registered trademarks are the property of their respective owners.

© 2018 Renesas Electronics Corporation. All rights reserved.

TS Colophon 2.1